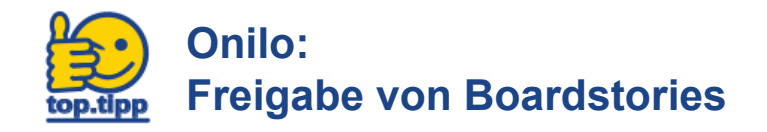

Onilo bietet die Möglichkeit, den Schülerinnen und Schülern Boardstories mit ausgewähltem Begleitmaterial und Playerfunktionen zur Verfügung zu stellen.

**1. Schritt: Klicken Sie unter der Boardstory auf "Code einrichten"** 

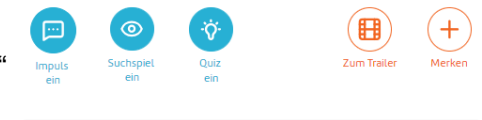

Code einrichten

nedia **EDIENRERATUNG** 

Begleitmaterial aus und klicken

**2. Schritt:** Geben Sie ein Startdatum für die Freigabe **3. Schritt:** wählen Sie nun gewünschte ein und klicken Sie auf "Code anpassen". Playerfunktionen und

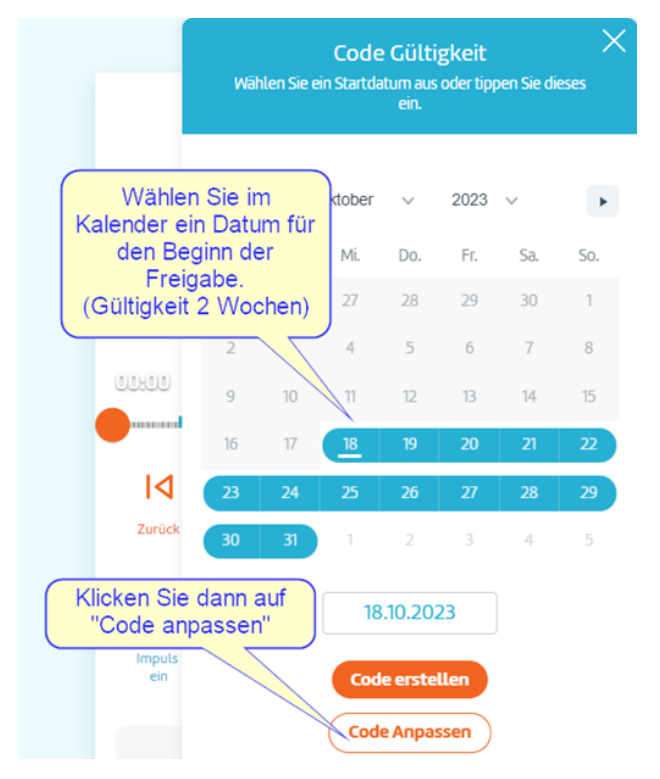

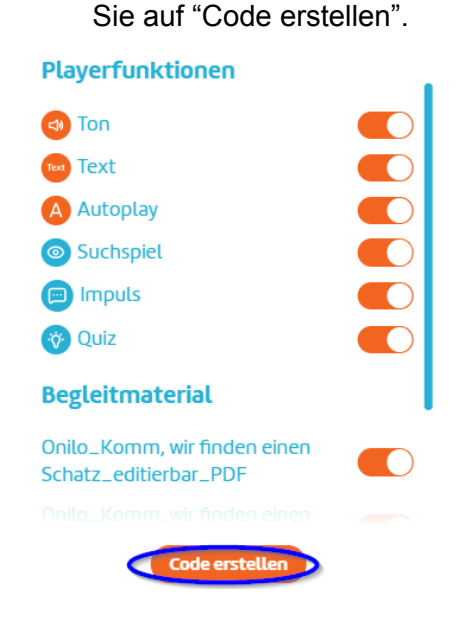

- **4. Schritt:** Teilen Sie diesen Code nun mit Ihren Schülerinnen und Schülern:
	- Gültigkeit: ● Klicken Sie auf das Zeichen "Teilen" **OfrBGAiGK** 18.10.2023 Notiz einfügen 01.11.2023 ● Kopieren Sie den **Code,** den **Link**, oder den **QR Code**, Wie möchten Sie Ihren Code teilen? um ihn Ihren Schülerinnen und Schülern zur Verfügung TmktKesY zu stellen. https://www.onilo.de/bo ardstory/lass-es-ra... **OR Code** load starte